## ■Wordpress アイキャッチ画像の設定方法

※下記手順は PC ですが、スマートフォンでも表示は同じです。

【例】アイキャッチ画像…ブログの記事冒頭や記事一覧ページに配置されているサムネイル画像です。

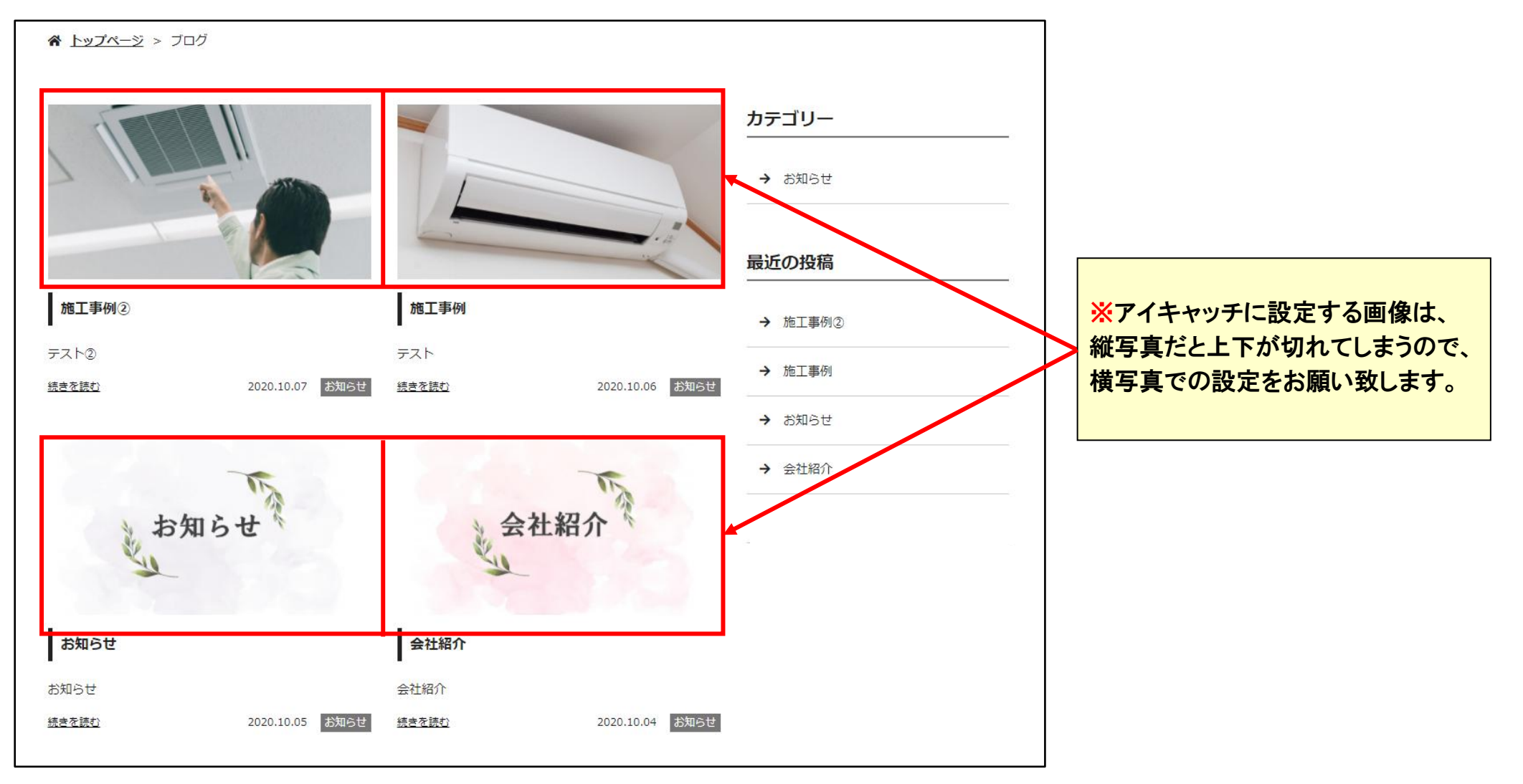

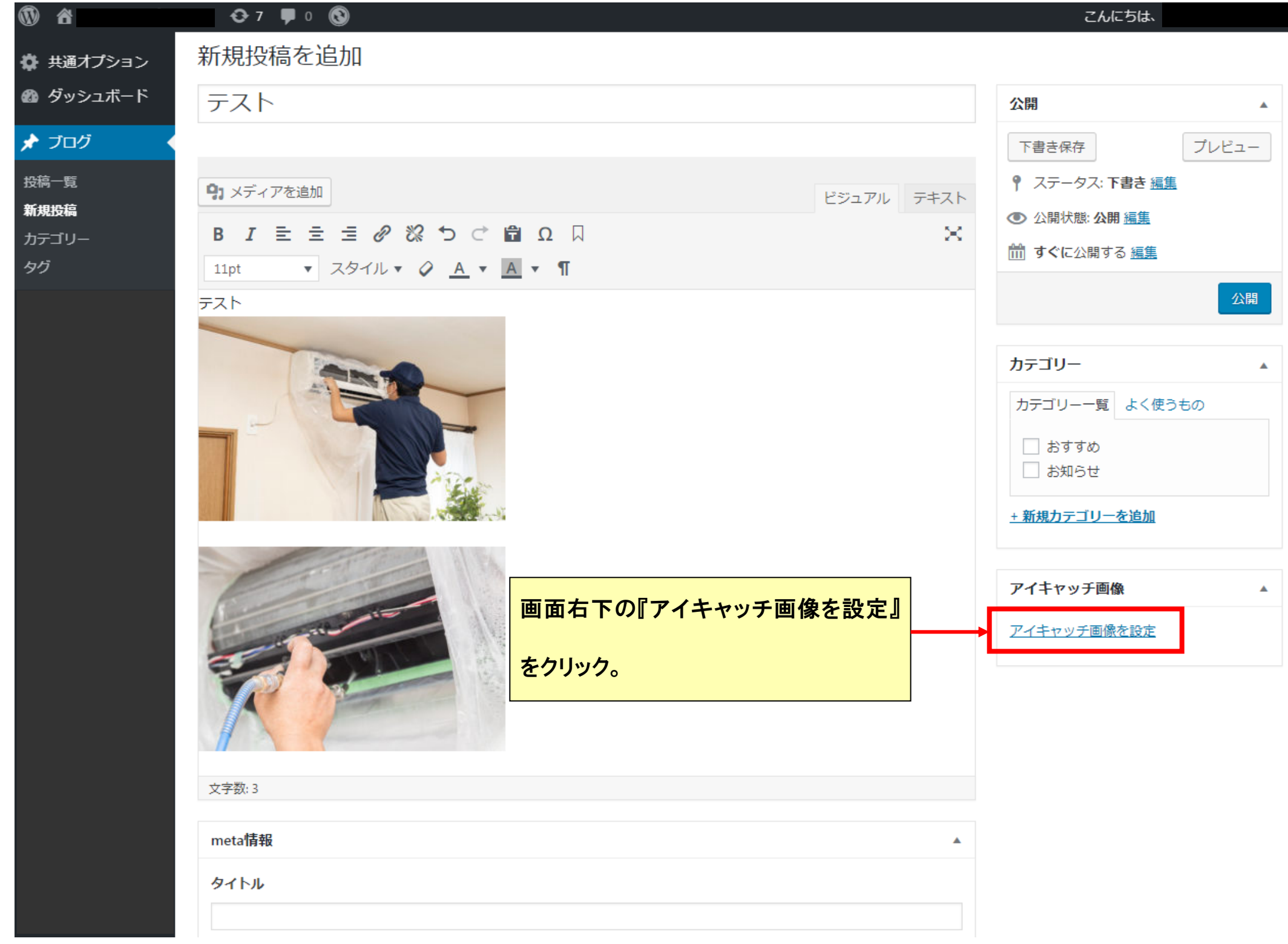

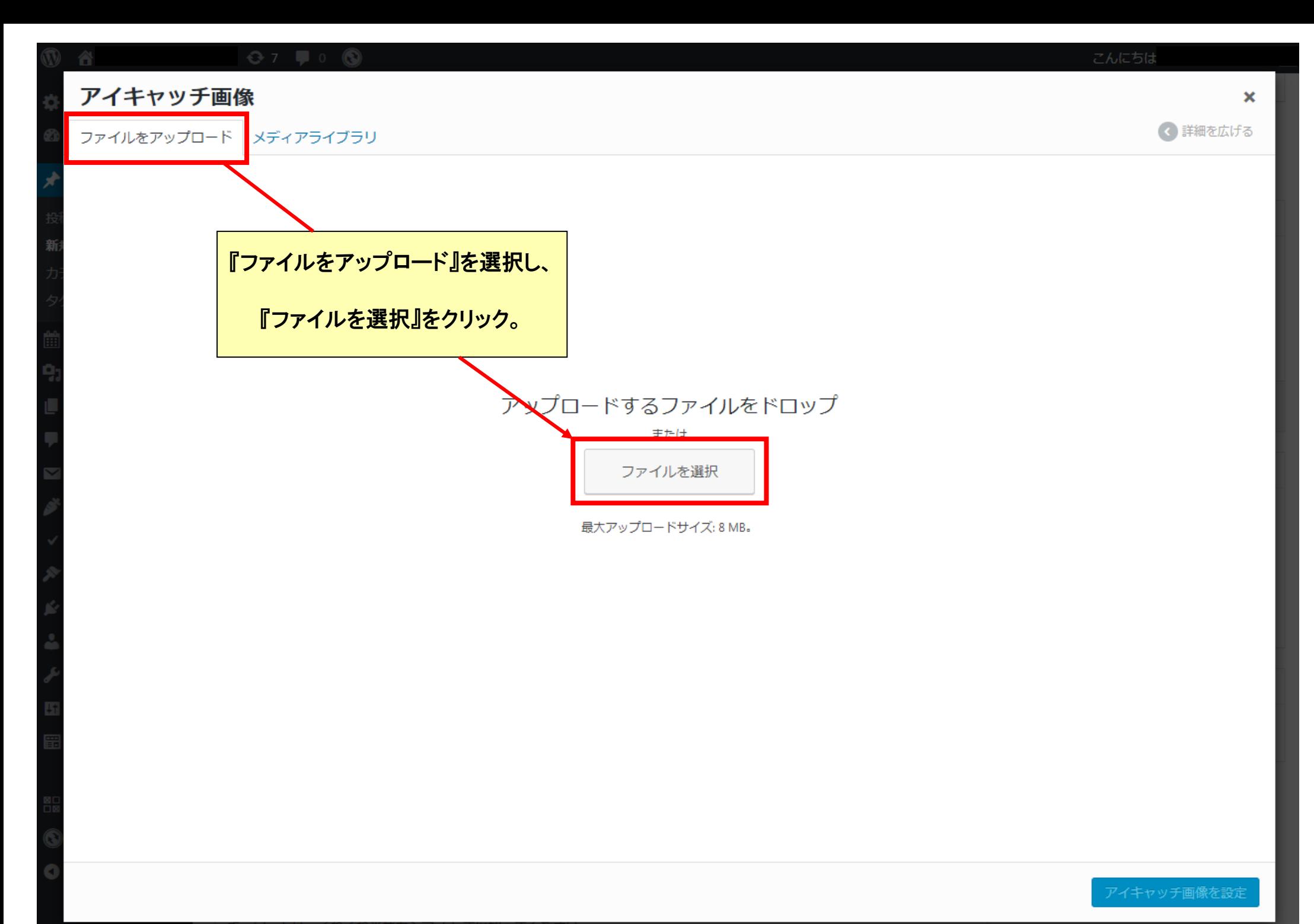

![](_page_3_Figure_0.jpeg)

![](_page_4_Figure_0.jpeg)

meta情報

![](_page_5_Picture_7.jpeg)